When families log in to the family portal, they should click on the Students tab, as shown here:

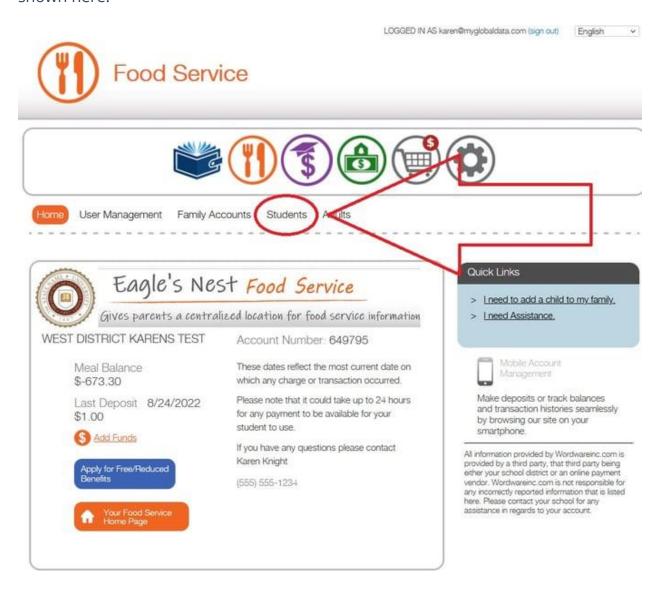

Then, click on "Customize Student Settings."

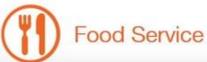

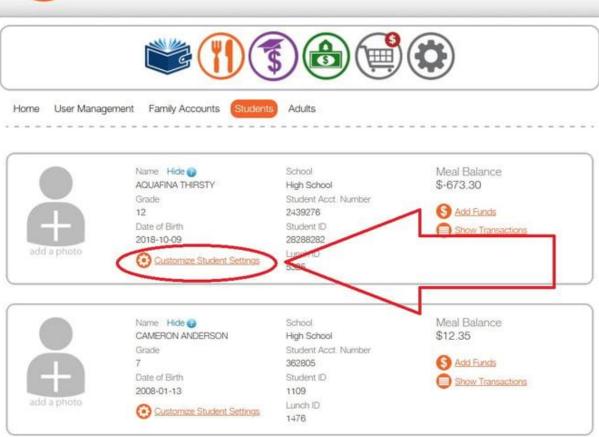

Next, click the pencil (edit) icon.

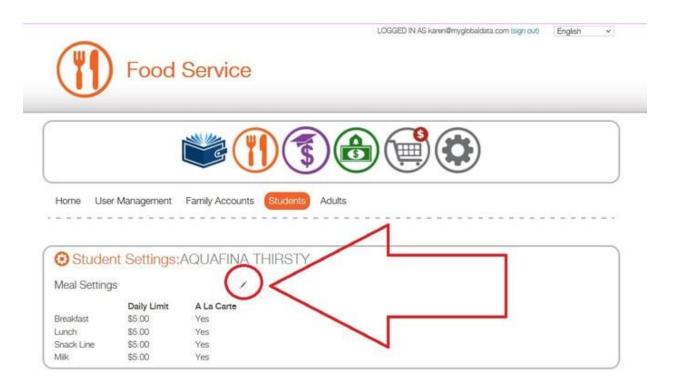

Then, make the desired changes. Click the "Change Settings" button to save your changes.

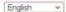

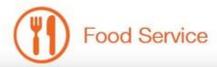

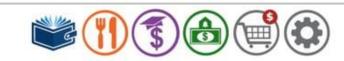

Home User Management Family Accounts Students Adults

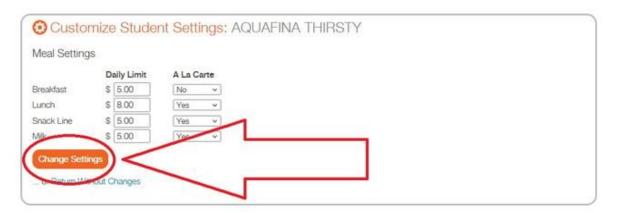